### **Contenu**

Vérifiez les éléments fournis dans l'emballage.  $\Box$  Walkman (1)  $\Box$  Câble USB (1)  $\Box$  Guide de démarrage (ce manuel) Les écouteurs et la carte microSD ne sont pas fournis avec le Walkman.

### **Recharger la batterie**

La batterie de votre Walkman est rechargée lorsque le Walkman est connecté à un ordinateur en marche.

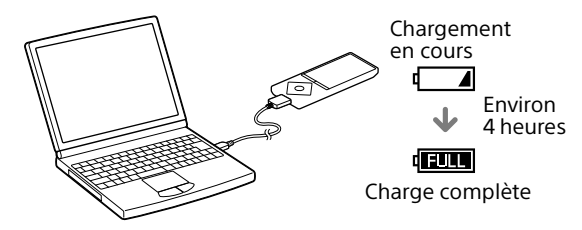

Lorsque le Walkman est complètement chargé, déconnectez-le de l'ordinateur.

#### **Remarque**

ˎ Pour éviter toute détérioration de la batterie, chargez-la au moins une fois tous les six mois ou chaque année.

### **Utilisation de votre Walkman**

### **Mise sous tension et hors tension**

#### **Mise sous tension**

Faites glisser le commutateur HOLD dans la direction opposée à celle de la flèche et appuyez sur un touche.

### **Sélection de la langue d'affichage**

Sélectionnez la langue de l'affichage avant de transférer du contenu.

- 1 **Dans le menu Accueil, sélectionnez [Paramètres].**
- 2 **Sélectionnez [Langue (Language)] Paramètre de langue souhaité.**

#### **Mise hors tension**

Appuyez de manière prolongée sur la touche OPTION/PWR OFF.

### ¼ Conseil

- ˎ Si aucune opération n'est effectuée, l'écran est mis hors tension. Pour allumer l'écran, appuyez sur la touche BACK/HOME.
- ˎ Si aucune opération n'est effectuée pendant une période prolongée, votre Walkman est mis automatiquement hors tension.

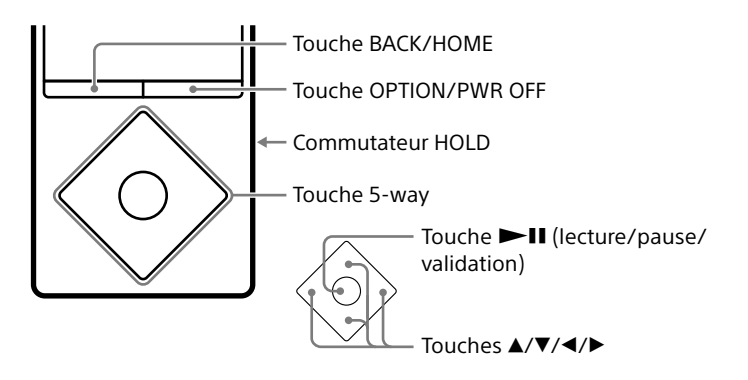

## **Utilisation du menu Accueil**

Le menu Accueil apparaît lorsque vous maintenez la touche BACK/HOME enfoncée. C'est à partir du menu Accueil que vous écoutez de la musique, recherchez des morceaux, modifiez les paramètres, etc. À partir du menu Accueil, vous pouvez sélectionner l'élément désiré sur l'écran à l'aide de la touche 5-way.

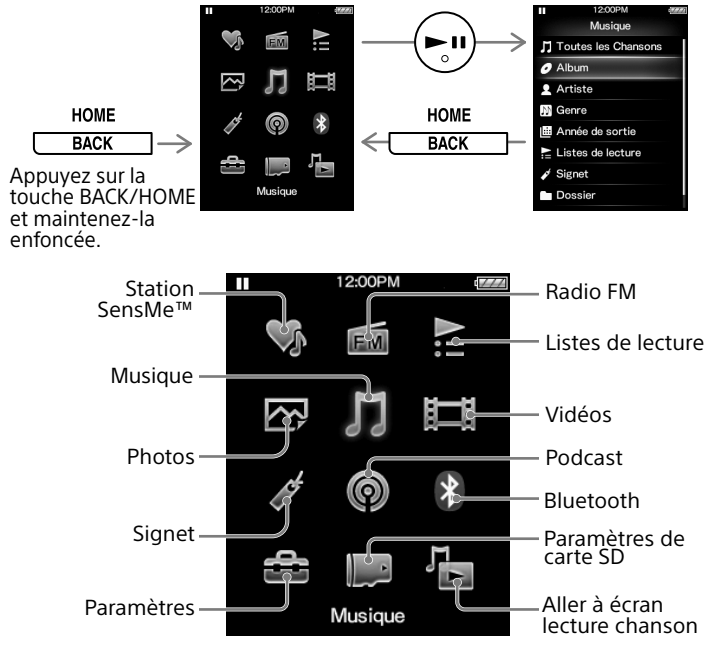

Les écrans et illustrations présentés ne sont donnés qu'à titre de référence et peuvent être différents du produit ou des écrans réels.

### **Installation et lecture du Guide d'aide**

Installez le « Guide d'aide » sur votre ordinateur. Il décrit les opérations de base de votre Walkman, indique l'URL du site Web de support et explique comment transférer du contenu tel que de la musique vers le Walkman.

- **1** Raccordez votre Walkman à un ordinateur en marche.
- **2** Ouvrez les dossiers suivants et doublecliquez sur le fichier exécutable sur votre Walkman.
	- ˎ Windows 7 ou version antérieure : [Démarrer] [Ordinateur] – [WALKMAN] – [FOR\_WINDOWS] – [Help\_Guide\_Installer(.exe)].
	- ˎ Windows 8 : [écran d'accueil] [Bureau] [Explorateur de fichiers] – [Ordinateur] – [WALKMAN] – [FOR\_WINDOWS] – [Help\_Guide\_Installer(.exe)].
	- $\bullet$  Windows 8.1 : [Bureau] [Explorateur de fichiers] [Ce PC] – [WALKMAN] – [FOR\_WINDOWS] – [Help\_Guide\_ Installer(.exe)].
	- Mac : [Finder] [WALKMAN] [FOR\_MAC] [Help\_Guide\_ Installer for macl.
- **3** Suivez les installations à l'écran pour terminer l'installation.
- **4** Pour lire le Guide d'aide, double-cliquez sur le raccourci ou sur l'icône d'alias générée sur votre ordinateur.

### **À propos des manuels**

Pour consulter les informations détaillées sur le WALKMAN®, vous pouvez accéder au Guide d'aide sur Internet.

http://rd1.sony.net/help/dmp/nwza10/h\_ww/

Bien que la navigation soit gratuite, des frais de communication peuvent vous être facturés par votre opérateur.

En ce qui concerne le fonctionnement de base, l'URL du site d'assistance client et les Informations importantes, référez-vous à la section « Installation et lecture du Guide d'aide » de ce manuel.

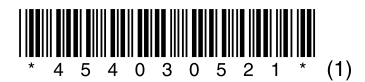

# **SONY**

# **Guide de démarrage**

NWZ-A15/A17

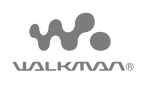

©2014 Sony Corporation Printed in Malaysia 4-540-305-**21**(1)

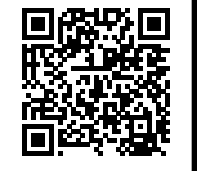

## **Dépannage**

Si votre Walkman ne fonctionne pas normalement, reportez-vous aux étapes suivantes pour résoudre le problème.

- 1 **Recherchez les symptômes correspondant à votre problème dans la section « Dépannage » du Guide d'aide (document HTML), puis essayez de recourir aux solutions conseillées.**
- 2 **Raccordez le Walkman à votre ordinateur pour recharger la batterie.**
- 3 **Appuyez sur la touche RESET avec un stylo ou un trombone, etc.**

#### Symptôme et remède

**Votre Walkman ne peut pas recharger la batterie ou n'est pas reconnu sur votre ordinateur.** 

#### $|3|$  Prise pour écouteurs Prise WM-PORT Raccordez le câble USB (fourni) ou d'autres périphériques (non fournis).

### 5 Affichage

- ˎ Le câble USB (fourni) n'est pas raccordé correctement à un connecteur USB de votre ordinateur. Débranchez le câble USB, puis rebranchez-le.
- ˎ Utilisez le câble USB fourni.
- Si vous utilisez votre Walkman pour la première fois, ou si vous n'avez pas utilisé votre Walkman pendant une période prolongée, il peut s'écouler quelques minutes avant que l'ordinateur ne le reconnaisse. Vérifiez que l'ordinateur reconnaît le Walkman une fois qu'il est raccordé à l'ordinateur depuis environ 10 minutes.

#### **Votre Walkman ne fonctionne pas ou ne se met pas sous tension.**

ˎ Vous ne pouvez pas utiliser votre Walkman lorsqu'il est raccordé à un ordinateur. Déconnectez le Walkman de l'ordinateur.

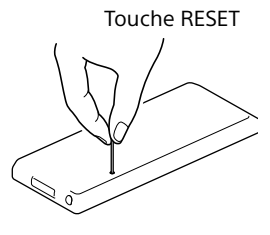

### **Pièces et commandes**

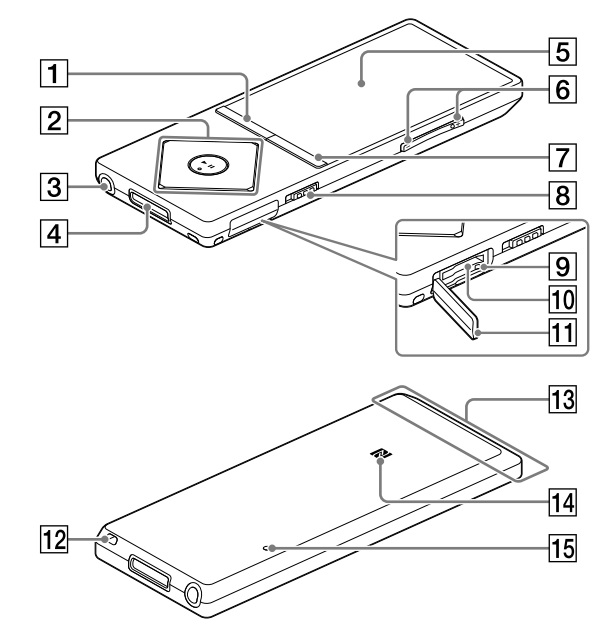

### **T** Touche BACK/HOME

### $\boxed{2}$  Touche 5-way\*<sup>1</sup>

Touche **II** (lecture/pause/validation)

### Touches  $\blacktriangle/\blacktriangledown$

Touches  $\blacktriangleleft$ 

### Touche VOL (Volume) +\*1 /–

Appuyez sur la touche VOL + pour augmenter le volume et sur la touche VOL – pour le diminuer.

### Touche OPTION/PWR OFF (Option/éteindre)

Appuyez pour afficher le menu Options. Si vous maintenez cette touche enfoncée, l'écran s'éteint et votre Walkman passe en mode de veille.

### **8** Commutateur HOLD

### Témoin d'accès

### Emplacement de la carte microSD

Insérez une carte microSD jusqu'à ce qu'elle s'enclenche complètement.

11 Cache de l'emplacement

### 12 Orifice de la dragonne

 $|13|$  Antenne Bluetooth intégrée

### 14 Marque N

### **15** Touche RESET

Utilisez un stylo ou un trombone, par exemple.

\*1 Ces touches comportent un point tactile. Elles vous aideront dans les opérations des touches.

#### **À propos du fonctionnement du volume (uniquement pour les pays/zones respectant les directives européennes)**

Une alarme (bip) retentit et un message d'avertissement [Vérifiez le niveau du volume] apparaît pour protéger vos oreilles lorsque vous augmentez le volume à un niveau dangereux pour celles-ci la première fois. Vous pouvez annuler l'alarme et le message d'avertissement en appuyant sur une touche.

#### Remarque

- ˎ Vous pouvez augmenter le volume après avoir annulé l'alarme et le message d'avertissement.
- ˎ Après le premier message d'avertissement, l'alarme et le message d'avertissement sont répétés toutes les 20 heures (cumulées) à compter du réglage du volume à un niveau dangereux pour vos oreilles. Lorsque cela se produit, le volume est réduit automatiquement.
- ˎ Si le volume est réglé à un niveau dangereux pour vos oreilles et que vous éteignez le Walkman, le volume diminue automatiquement jusqu'à un niveau sûr pour vos oreilles.

# **Précautions**

#### **Informations relatives aux lois et aux marques commerciales**

Pour obtenir des informations sur la législation, les réglementations et les droits relatifs aux marques commerciales, reportez-vous à la rubrique « Informations importantes » qui accompagne le logiciel fourni. Afin de pouvoir la lire, vous devez installer le logiciel fourni sur votre ordinateur.

#### **Remarque sur les écouteurs**

- ˎ Eviter de faire fonctionner l'appareil à un niveau sonore tel qu'il serait préjudiciable à votre sens de l'ouïe.
- ˎ A volume élevé, les sons en provenance de l'extérieur peuvent être inaudibles. Eviter d'écouter avec cet appareil dans des situations où le sens de l'ouïe ne doit pas être altéré, en voiture ou à bicyclette par exemple.
- ˎ Comme les écouteurs sont de type ouvert, les sons sont audibles de l'extérieur. Veillez à ne pas déranger votre entourage.

La conception et les spécifications peuvent faire l'objet de modifications sans préavis.